## Software skills for librarians

## Module 1: The Unix shellAnswers

1. The three stages are, probably: collate the sheets, put them in an envelope and finally label the envelope. Each pack is the same, so there's no problem with matching these up to the address label, meaning that labelling the envelope can be done at any stage. What I did was to arrange piles of each sheet, and empty envelopes, then go along the piles taking one of each and put the complete pack to one side. In the next pass I put the packs into the envelopes, and finally affixed the address labels. If another person is available then they could put the packs in the envelopes and stick the labels as the firstperson collates the sheets.

2. Collate the project, punch it and bind it. Time is an estimate, but possibly total time about 10 minutes. The point here is collating is much quicker than the other two steps. Splitting punching and binding helps slightly if there are many students in the queue, because the second one can start punching whilethe first is binding. Having two machines approximately doubles throughput.

4. From the home directory: mkdir libcarp1

5. To unpack the files use: unzip libcarp1.zip -d libcarp1 Windows users may simply do this via the GUI. Most users will probablydownload the files using their Web browser, but the more confident may try:wget http://www.cl.cam.ac.uk/~ncc25/libcarp/libcarp1.zip

6. There are 6 files, about 610 kbytes. This can be found with ls -l

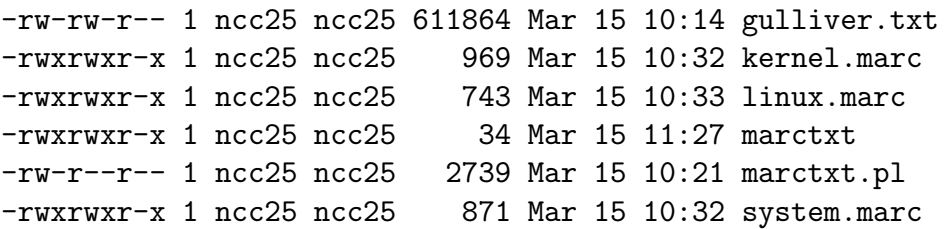

Another approach which conveniently displays the totals is to list the contentsof the zip file using unzip -l libcarp1.zip.

7. cd ~, possibly something like cd /users/ncc25 depending on yoursystem.

8. The following commands, in this order:nano example.txt cp example.txt ../example.txtmv example.txt newtext.txtcat newtext.txt

9a. There is too much text to fit on the screen, and it scrolls past too quickly toread.

9b. Use the commands less or more. You can also pipe the output of anothercommand into these, eg: cat gulliver.txt | more

```
9c. Use the wc command, eg:
wc -w gulliver.txt or wc -l gulliver.txt
```
10a. For clarity, the loop is best entered over three lines:for filename in \*.marc; do ./marctxt \$filename;done

10b. This is similar, but we need to use output redirection, and we probablywant to change the file extension to .txt, so we can't use the wildcard  $*$ .marc: for filename in linux system kernel; do ./marctxt \$filename.marc > \$filename.txt;done

11. Most of these require some knowledge of regular expressions, notice also the use of quote marks to prevent the shell from processing the patternargument.

grep -<sup>E</sup>'^650' {linux,system,kernel}.txt grep -<sup>E</sup>'^040.\*\\$erda' {linux,system,kernel}.txtgrep -<sup>E</sup>'^33[6-8]' {linux,system,kernel}.txt grep 'Addison Wesley' {linux,system,kernel}.txtgrep -<sup>E</sup>'^245.\*Linux' {linux,system,kernel}.txt

12. The following is the necessary sequence of commands. Some of thesecould be combined together using a 'pipe':

```
sed '9352,9714d' gulliver.txt >gulliver_nofoot.txt
sed '1,37d' gulliver_nofoot.txt >gulliver_nohead.txt
tr -d [:punct:] <gulliver_nohead.txt | tr [:upper:] [:lower:]>gulliver_clean.txt
tr ' ' '\n' <gulliver_clean.txt >gulliver_lines.txtsort gulliver_lines.txt >gulliver_ordered.txt
uniq -c gulliver_ordered.txt > gullliver_final.txtrm gulliver_*.txt
```
13a. It matches: France, Franch, Frence and French.13b. As above but on its own, without any other characters around it. 13c. /^(France|French)/13d. /Colou?r/

```
14. A four letter word at the end of a line: /\wedge\{4\}\/
```
15a. Note the escape character is usually needed before a forward slash:/\d{2}\/[01]\d\/\d{4}/

 15b. You can make this as complicated as you like. This solution copes with the fact that the day number may have only one digit, or two with the first onlybetween 0 and 3. Similarly the month name will have an initial capital letter:/[0-3]?\d [A-Z][a-z]{2} \d{4}/

16a. Note the final character can be a digit or a letter 'X':  $\land d$ {9}[0-9X]/ 16b. 13 digit ISBNs cannot have an X in the checksum, so: /978\d{10}/ 16c. There are different ways of hyphenating an ISBN, so no solution isperfect, but one likely one is:  $/\d{-\d{3}-\d{5}-[0-9X]}$ 

17a. MARC language code: /[a-z]{3}/ 17b. MARC language code and subfield: /\\$[a-h][a-z]{3}/17c. Complete 041 field: /041 [\_01]\_ (\\$[a-h][a-z]{3})+/